# **elo**

# MANUALE DELL'UTENTE

## **Elo Touch Solutions**Display touchscreen IDS 32/42/43/5543L

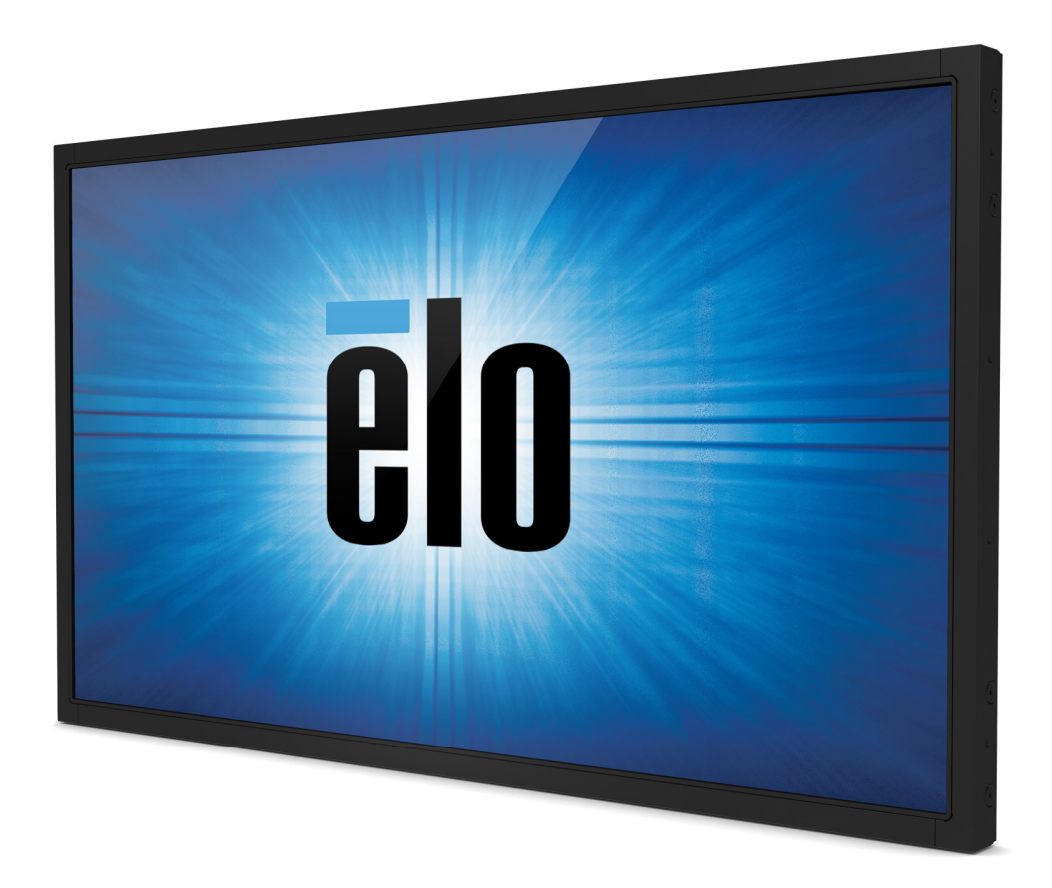

#### **Copyright © 2017 Elo Touch Solutions, Inc. Tutti i diritti riservati.**

Nessuna parte di questa pubblicazione può essere riprodotta, trasmessa, trascritta, resa disponibile alla consultazione in un sistema privato, o tradotta in qualche lingua o linguaggio macchina, in qualunque forma, o con qualunque mezzo, inclusi, tra gli altri, quelli elettronici, magnetici, ottici, chimici, manuali o altrimenti, senza previo permesso scritto di Elo Touch Solutions, Inc.

#### **Disconoscimento di responsabilità**

I dati di questo documento sono soggetti a modifica senza preavviso. Elo Touch Solutions, Inc. e le società affiliate (collettivamente "Elo") non rilasciano affermazioni né garanzie riguardo al contenuto e in particolare disconoscono eventuali garanzie implicite di commerciabilità o di adeguatezza a un particolare scopo. Elo si riserva il diritto di rivedere questa pubblicazione e di apportare modifiche di tanto in tanto al suo contenuto, senza obblighi da parte di Elo di notifica a terzi di tali revisioni o modifiche.

#### **Riconoscimenti marchi di fabbricazione**

AccuTouch, CarrollTouch, Elo, Elo (logotipo), Elo Touch, Elo Touch Solutions, Elo TouchSystems, IntelliTouch, SecureTouch, TouchTools, TouchPro e VuPointsono marchi di fabbricazione di Elo e società affiliate. Windows è un marchio di fabbricazione di Microsoft Corporation.

# Sommario

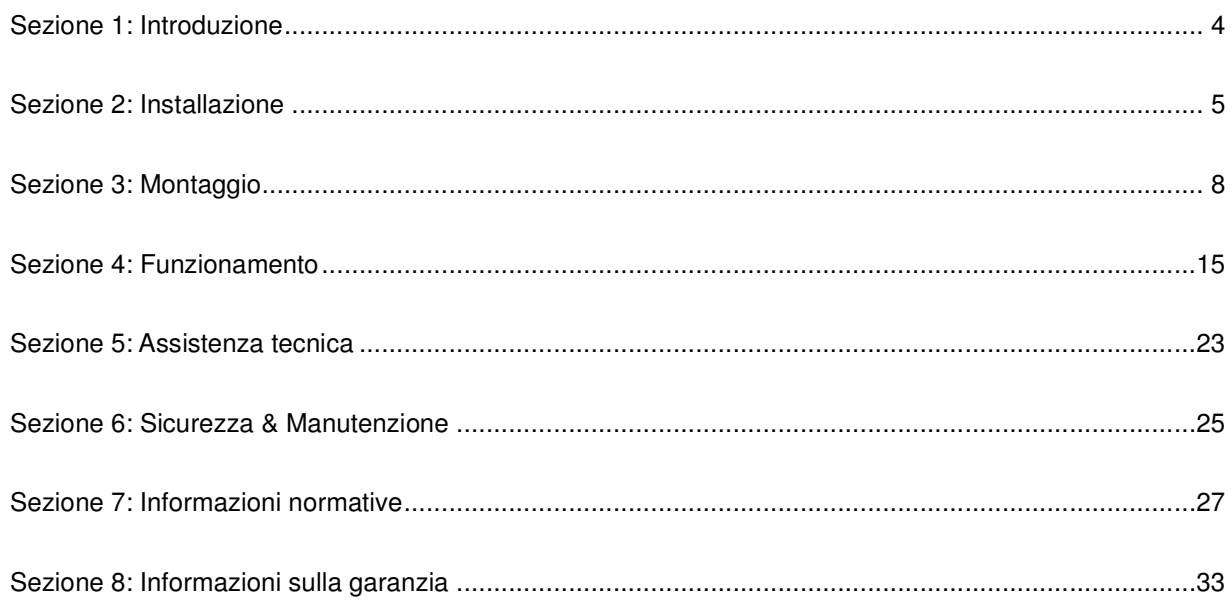

# **Sezione 1: Introduzione**

#### Descrizione del prodotto

Il vostro nuovo display touchscreen combina le prestazioni affidabili dei prodotti Elo Touch Solutions e gli ultimi sviluppi di design del display e della tecnologia touch. Questa combinazione di caratteristiche crea un flusso naturale di dati tra utente e display touchscreen.

Questo display a sfioramento widescreen incorpora un pannello LCD TFT a matrice attiva, per fornire prestazioni di visualizzazione di alta qualità. La sua risoluzione piena ad alta definizione di 1920 x 1080 è adatta alla visualizzazione di grafica e immagini. La retroilluminazione a LED riduce decisamente i consumi di energia ed elimina il mercurio (rispetto ai pannelli retroilluminati con lampade fluorescenti a catodo freddo). Altre caratteristiche che migliorano le prestazioni di questo monitor LCD sono la compatibilità plug and play e i comandi a schermo (OSD)

#### Precauzioni

Attenersi a tutte le avvertenze, precauzioni e norme di manutenzione prescritte in questo manuale dell'utente per sfruttare al massimo la durata dell'unità e prevenire rischi per l'utilizzatore. Vedere il Capitolo Sicurezza & manutenzione per ulteriori informazioni.

Questo manuale contiene informazioni importanti per l'idonea impostazione e manutenzione dell'unità. Prima di installare e accendere il nuovo display touchscreen, leggere per intero questo manuale, specialmente i capitoli Installazione, Montaggio e Funzionamento.

# **Sezione 2: Installazione**

#### Apertura della confezione del display touchscreen

Aprire la confezione e verificare la presenza delle seguenti parti:

- Display touchscreen
- Staffe di montaggio
- Guida d'installazione rapida
- Cavo VGA
- Cavo HDMI (solo per i modelli ETX243L-XXWA)
- •Cavo DVI (solo per i modelli ETX243L-XXAA)
- •Cavo USB (non disponibile per i modelli ETX243L-0NXX)
- •Cavi di alimentazione internazionali
- •Telecomando OSD
- •Libretto normative in lingua giapponese

#### Pannello connettori & interfacce

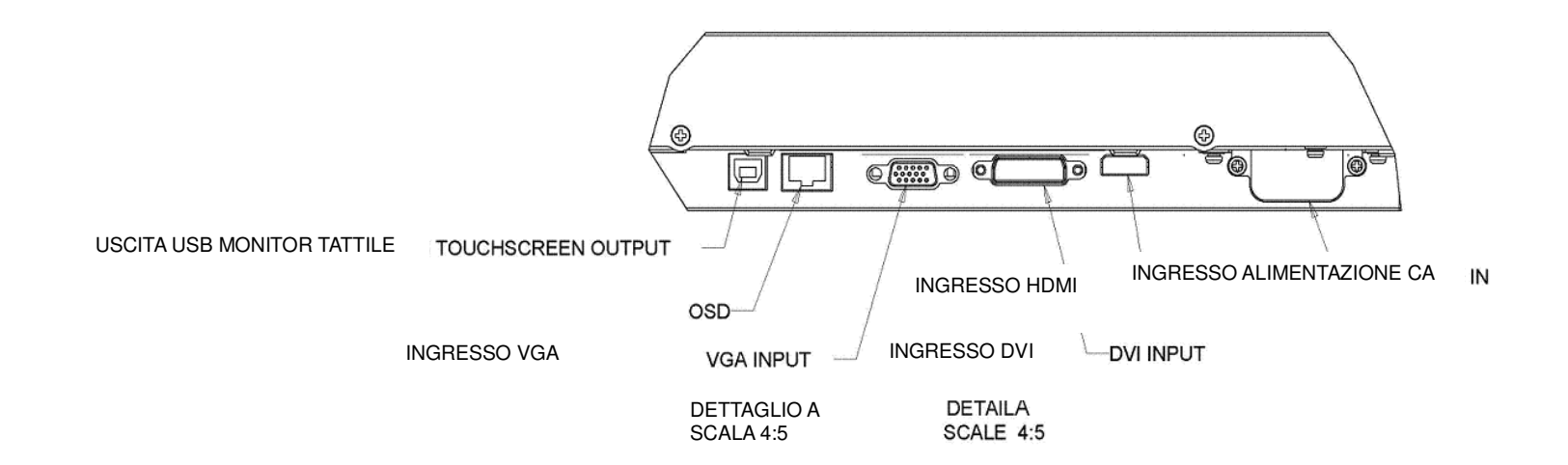

<mark>Nota: DVI o HDMI sono disponibili solo su alcuni modelli</mark>.

#### Collegamenti display touchscreen

- 1. Collegare un cavo video dal computer al monitor. Per i cavi VGA, serrare le viti del cavo video per il massimo delle prestazioni.
- 2. Collegare il cavo tattile USB tra il connettore USB del monitor e la porta USB del computer (Non applicabile ai modelli non touch).
- 3. Collegare il cavo di alimentazione al jack potenza in ingresso e all'uscita alimentazione CA.
- 4. Il display touchscreen viene fornito posizionato su ON (acceso).

#### Installazione dei driver del software della tecnologia tattile

Non è necessario alcun driver supplementare per il display touchscreen Projected Capacitive con sistemi operativi Windows 7 e 8. Utilizza driver Windows HID.

Per scaricare i driver di tocco più recenti

- 1. Visitare il sito www.elotouch.com/Support/Downloads/Driver/DriverDownload/Default.aspx
- 2. Selezionare il sistema operative dal menu a discesa "Operating System" (Sistema operativo).
- 3. Selezionare la tecnologia dal menu a discesa "Technologies" (Tecnologie).
- 4. Fare clic sulla versione del driver necessaria per il display touchscreen.
- 5. Fare clic su "Accept" (Accetta) quando si è nella pagina "Driver License Agreement" (Contratto di licenza del driver).
- 6. Immettere l'indirizzo e-mail e fare clic su "Next Step" (Fase successiva). Il download del driver si avvia automaticamente.
- 7. I nuovi utenti devono inserire le informazioni richieste e fare clic su "Register" (Registra). Il download del driver si avvia automaticamente.

# **Sezione 3: Montaggio**

#### Informazioni generali di montaggio

Il testo OSD può essere ruotato dalla modalità orizzontale o verticale attraverso il menu OSD per adattarlo all'orientamento di montaggio.

#### Modalità verticale e orizzontale

Il monitor può essere installato in modalità verticale o orizzontale solo osservando lo schema di seguito. L'adesivo THIS END UP deve essere rivolto verso l'alto.

> ☆ 温

> 畧

 $\overline{\mathbb{S}}$ r.

PORTIRAIT

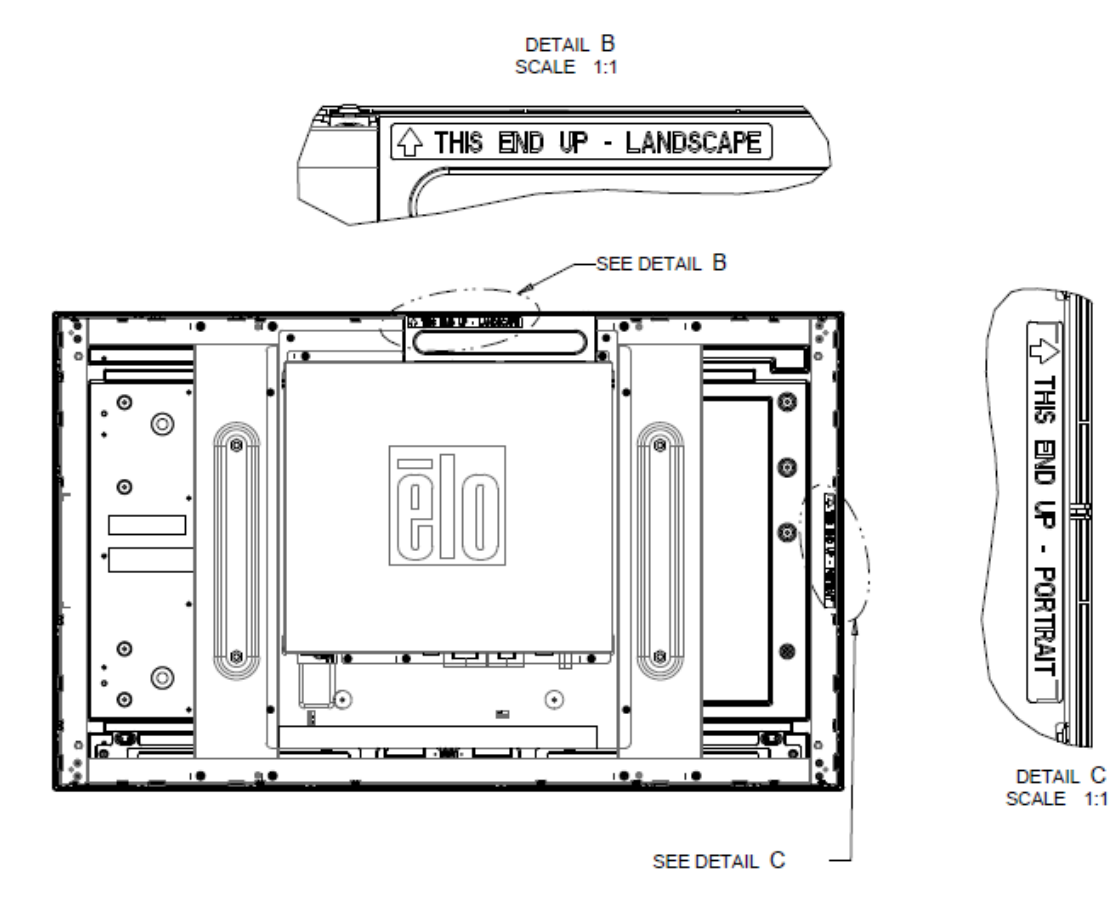

#### **Per Elo E220625, E589724 e E444804:**

La modalità verticale può essere installata solo con orientamento a 90 gradi, in modo che il logo Elo sul retro ruoti a destra e i cavi siano collegati dal lato sinistro, come nella seguente immagine.

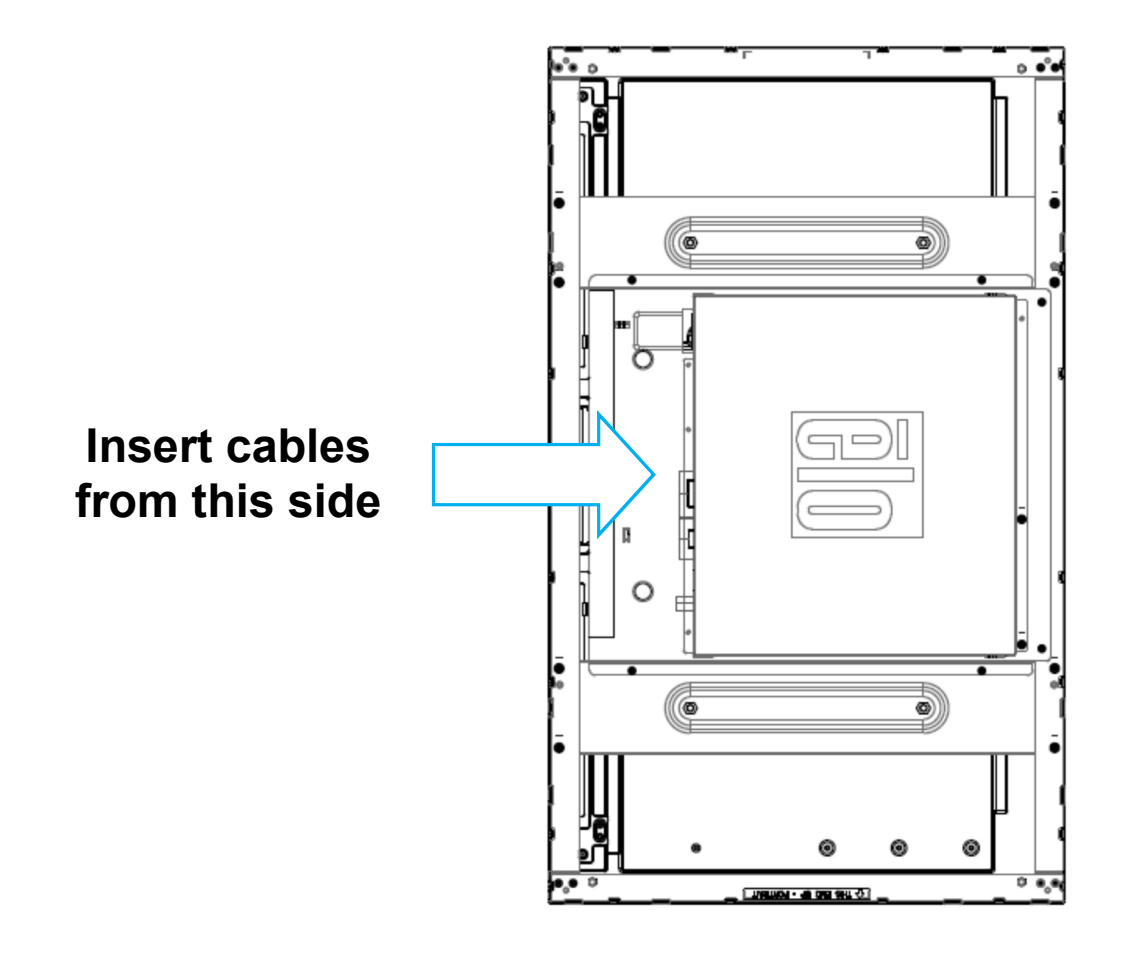

La modalità orizzontale può essere installata solo con orientamento a 0 gradi, in modo che il logo Elo sul retro non ruoti e i cavi siano collegati dalla parte inferiore, come nella seguente immagine

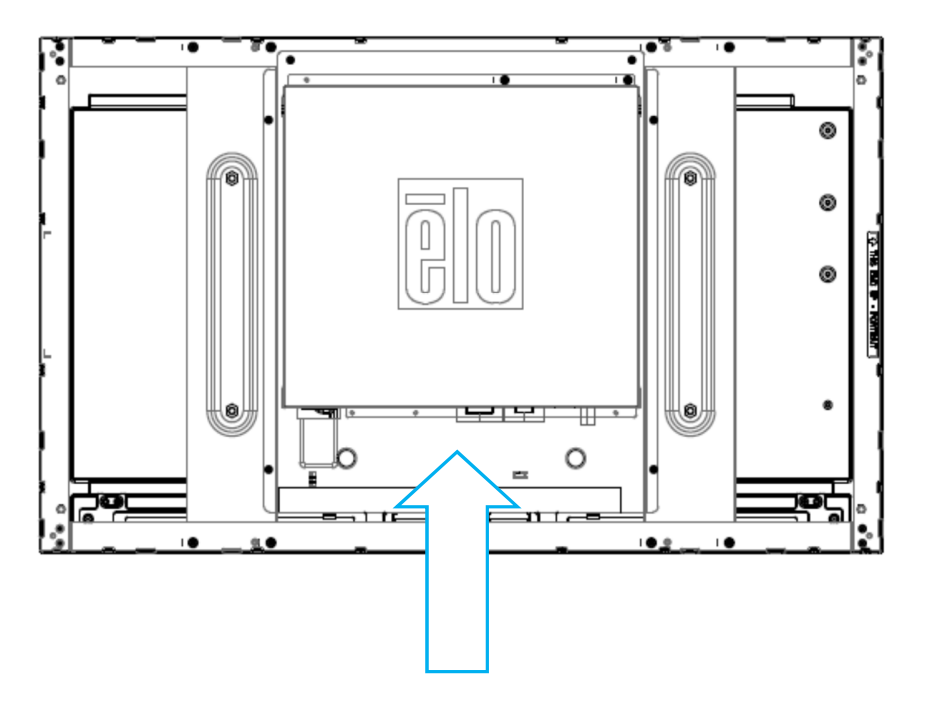

### Montaggio con staffe laterali

Ai lati del monitor sono predisposti fori filettati per il montaggio con le staffe in dotazione. Le staffe di montaggio laterali sono compatibili solo con il modello ET3243 IntelliTouch® Dual Touch, ET4243L IntelliTouch Dual Touch, e ET5543L TouchPro<sup>TM</sup>. **Insert cables from this side**<br>|aterali<br>|edisposti fori filettati per il montaggio con le staffe in dotazione. Le staffe di montaggio laterali sor<br>|dello ET3243 IntelliTouch® Dual Touch, ET4243L IntelliTouch Dual Touch, e

#### ET3243L

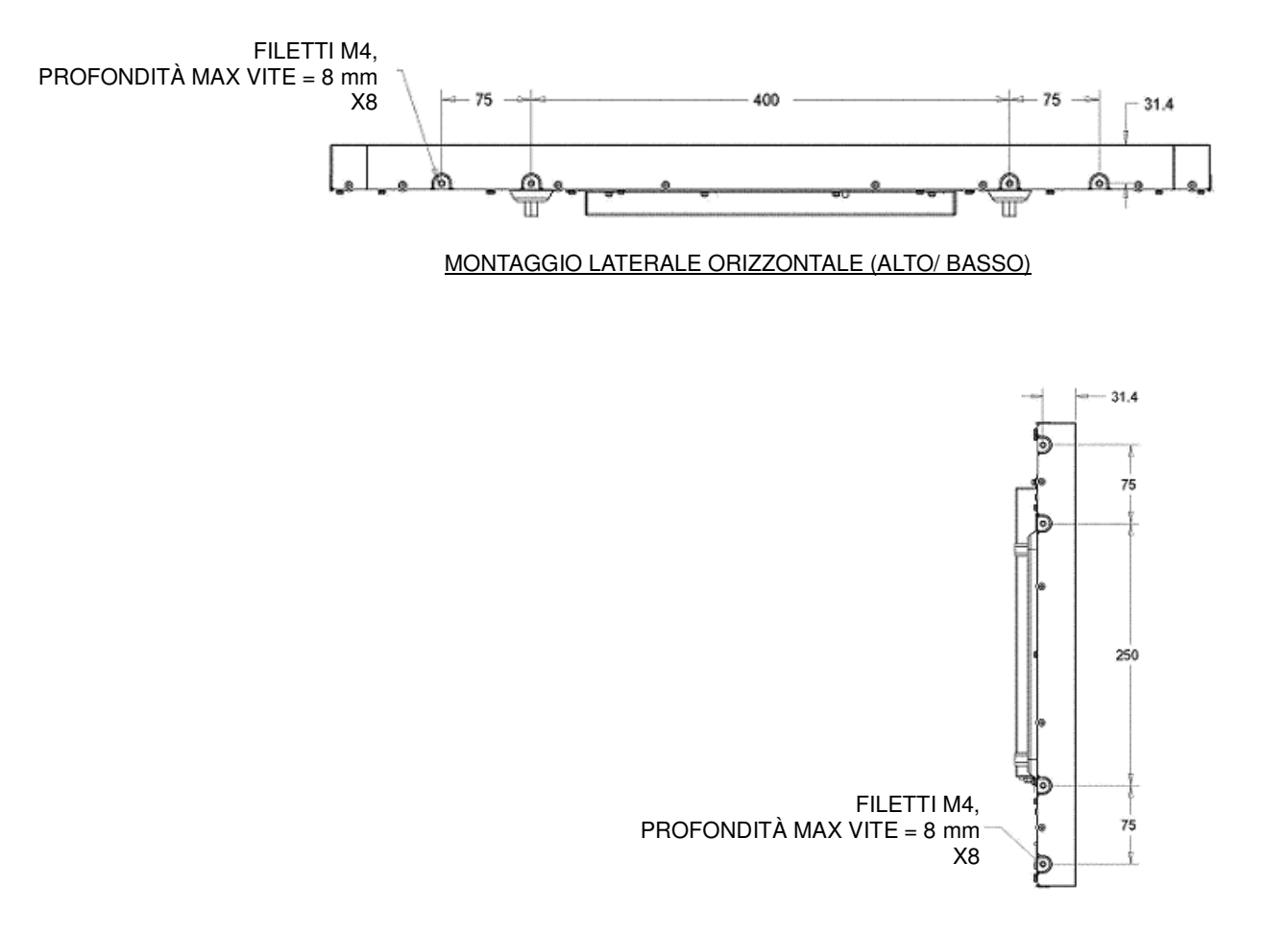

#### MONTAGGIO LATERALE VERTICALE (SINISTRA/ DESTRA)

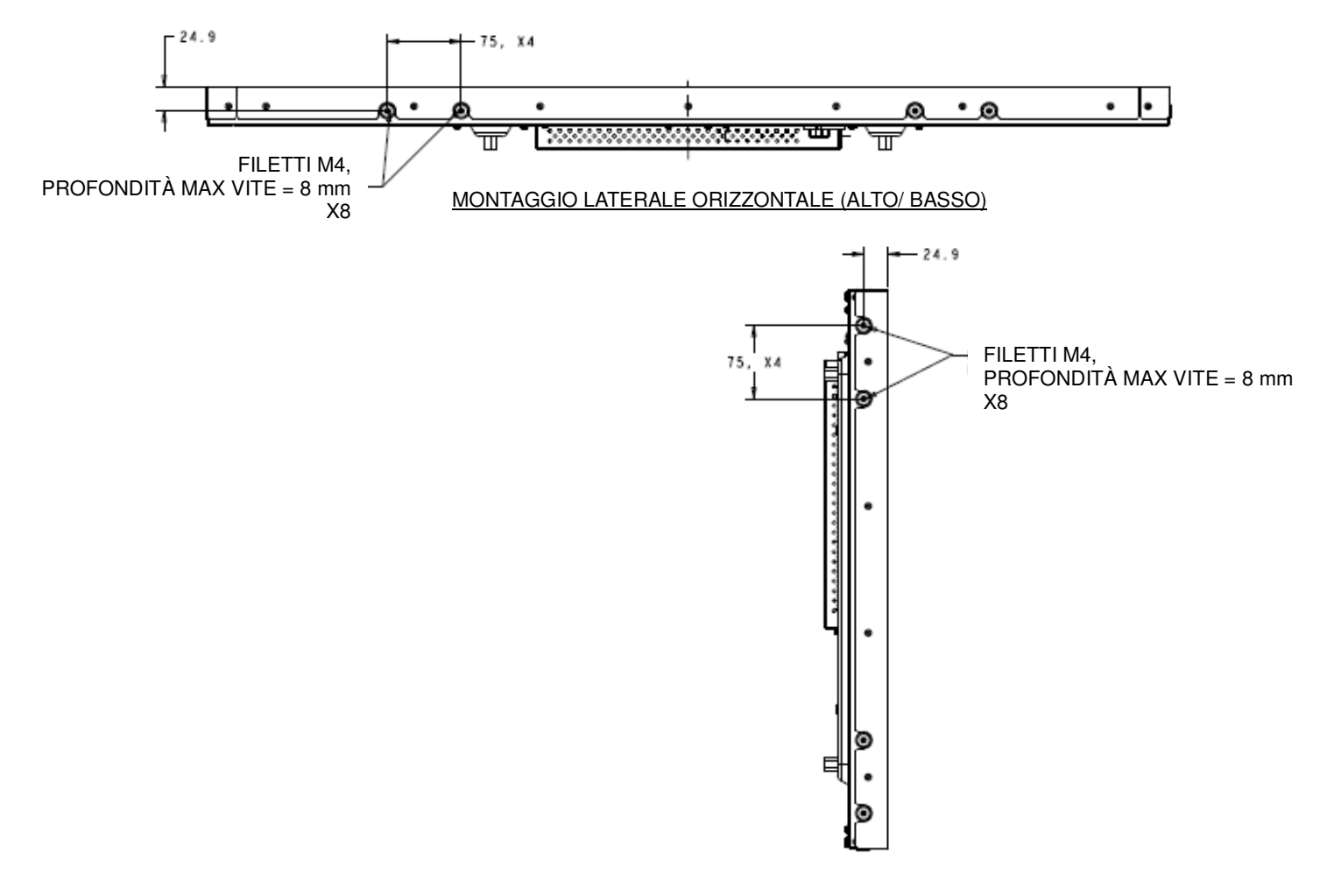

MONTAGGIO LATERALE VERTICALE (SINISTRA/ DESTRA)

Per ET5543L:

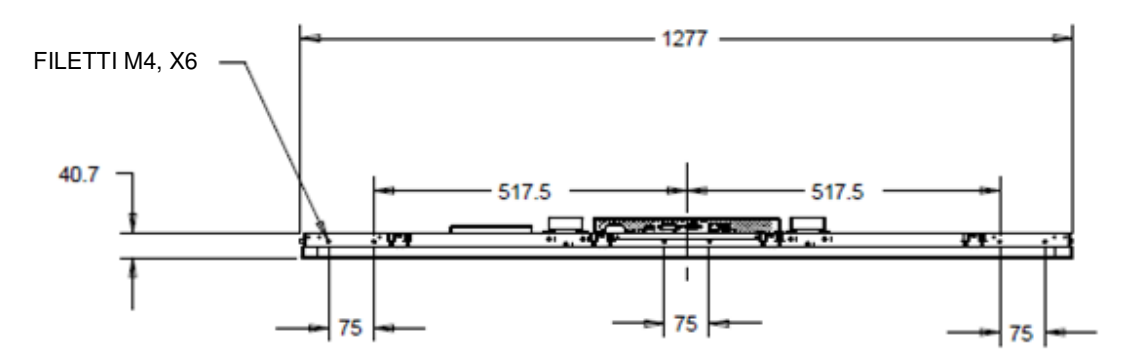

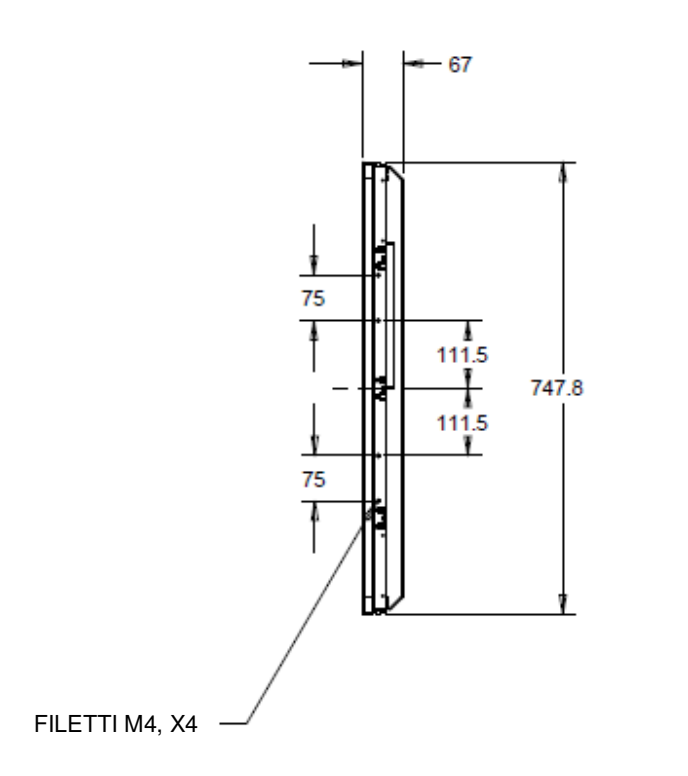

### Staffe per montaggio a incasso

Le staffe per montaggio a incasso sono incluse nel kit opzionale per ET3243L TouchPro.

Per ET3243L TouchPro, sono incluse nella scatola degli accessori.

## Montaggio posteriore VESA

ET3243L:

Sulla parte posteriore del monitor è presente una dima di montaggio a quattro fori 400 x 200 mm per viti M6. Il formato conforme VESA FDMI è codificato come segue: VESA MIS-F, 400, 200, 6.

#### 4243L/ET4343L/ET5543L:

Sulla parte posteriore del monitor è presente una dima di montaggio a quattro fori 400 x 400 mm per viti M6. Il formato conforme VESA FDMI è codificato come segue: VESA MIS-F, 400, 400, 6.

Vedere disegni dimensionali al sito web www.elotouch.com.

# **Sezione 4: Funzionamento**

#### Potenza

Per accendere o spegnere il display touchscreen, premere il pulsante di accensione del display touchscreen sul comando OSD una volta.

Il LED di stato alimentazione sul comando OSD funziona secondo quanto riportato nella seguente tabella:

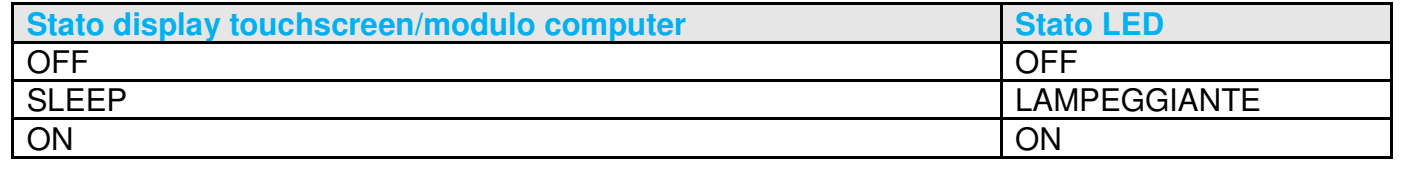

Il sistema ha basso consumo in modalità SLEEP e OFF. Per specifiche dettagliate di consumo di energia si rinvia alle specifiche tecniche disponibili al sito web Elo www.elotouch.com.

Toccando lo schermo il PC ospite collegato esce dalla modalità SLEEP (come muovendo il mouse o premendo un tasto della tastiera).

Per migliorare l'affidabilità e ridurre gli sprechi di energia, staccare il cavo di potenza CA dal monitor quando sono previsti lunghi periodi di non utilizzo.

#### **Tocco**

Il display touchscreen è calibrato in fabbrica e non occorre alcuna calibrazione manuale (a meno che il video in ingresso non sia pienamente scalato alla risoluzione nativa oppure le prestazioni tattili debbano essere calibrate per un utente specifico).

#### Tecnologia tattile IntelliTouch Plus

Quando è connesso a computer Windows 7 o 8, il display touchscreen può supportare due tocchi simultanei. Lo schermo tattile IntelliTouch Plus può essere ricalibrato all'immagine video mostrata, se necessario, attraverso la funzione Calibrazione nel pannello di controllo driver Elo. SI può scaricare il driver dal sito web Elo Touch.

Se necessario, lo schermo tattile IntelliTouch Plus può essere ricalibrato sull'immagine video visualizzata, tramite la funzione Calibration (Calibrazione) del pannello di controller del driver Elo.

Il driver IntelliTouch Plus supporta vari monitor solo se utilizzano tutti la tecnologia tattile IntelliTouch Plus.

Per ulteriori opzioni di configurazione, fare doppio clic sul collegamento del desktop EloConfig per aprire la schermata Elo Touchscreen Configuration (Configurazione schermo tattile Elo).

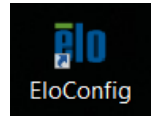

#### Tecnologia di tocco Projected Capacitive

Quando è collegato a computer Windows 7 o 8, il display touchscreen può rilevare 10 tocchi simultanei. Quando è collegato a un computer WindowsXP, il display touchscreen può rilevare singoli tocchi. Fare riferimento alla Sezione 2, "Installazione dei driver software Touch Technology" per le istruzioni per scaricare i driver input tocco per Windows XP più recenti. Sui sistemi operativi Windows 7 e 8 questa tecnologia non necessita di driver aggiuntivi poiché utilizzata i driver HID di Windows.

I dispositivi Linux e Android con versione del kernel 3.0 o superiore, utilizzano di un driver Elo con la tecnologia TouchPro. Per la versione del kernel 3.9 o superiore, non servono driver aggiuntivi.

Non è necessaria alcuna calibrazione per questa tecnologia.

Per ET4343L e ET5543L, sono supportati 12 tocchi simultanei.

## Supporto gesti

La tecnologia IntelliTouch Dual Touch e TouchPro consente diversi gesti che supportano tocchi singoli e multipli. Vedere al sito web Microsoft http://msdn.microsoft.com/en-us/library/dd940543 i vari gesti che sono supportati in Windows 7 e Windows 8.1.

#### Video

La risoluzione nativa di un pannello LCD corrisponde alla sua larghezza e altezza misurate in numero di pixel. Generalmente, per il massimo delle prestazioni, un'immagine visualizzata su questo monitor appare al meglio quando la risoluzione in uscita del computer corrisponde alla risoluzione nativa del monitor, 1920 x 1080.

Per le risoluzioni in uscita del computer a risoluzioni non native, il monitor scalerà il video alla risoluzione nativa del pannello. Ciò significa estendere o comprimere l'immagine in ingresso nelle dimensioni X e Y per adattarla alla risoluzione nativa del pannello. Un risultato inevitabile degli algoritmi di scala è la perdita di fedeltà quando l'immagine video in uscita del computer è scalata dal monitor per adattarla al display. Questa perdita di fedeltà è assolutamente evidente quando si guardano immagini ricche di contenuto a distanza ravvicinata (ad esempio immagini contenenti testo in caratteri piccoli).

È improbabile che il display touchscreen richieda regolazioni video. Tuttavia per il video VGA analogico le variazioni di uscita della scheda grafica video possono richiedere delle regolazioni del display touchscreen attraverso l'OSD per ottimizzare la qualità dell'immagine visualizzata dal monitor tattile. Queste regolazioni vengono "memorizzate" dal display touchscreen. Inoltre per ridurre la necessità di regolazioni dei diversi timing di modo video, il monitor mette in scala correttamente e visualizza alcuni dei modi di timing video più comuni del settore video. Fare riferimento alle specifiche tecniche del monitor sul sito http://www.elotouch.com per un elenco di queste modalità video preimpostate.

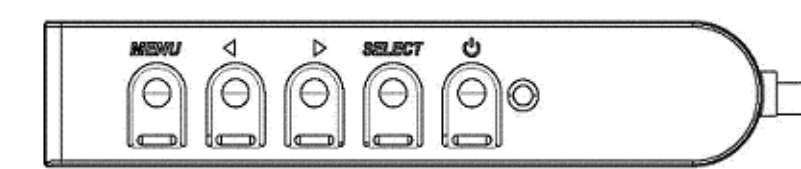

## OSD (Display a schermo)

Quattro pulsanti OSD sono collocati sulla scatola comandi collegata con cavo. Possono essere utilizzati per regolare vari parametri di visualizzazione.

I pulsanti e le loro funzionalità sono:

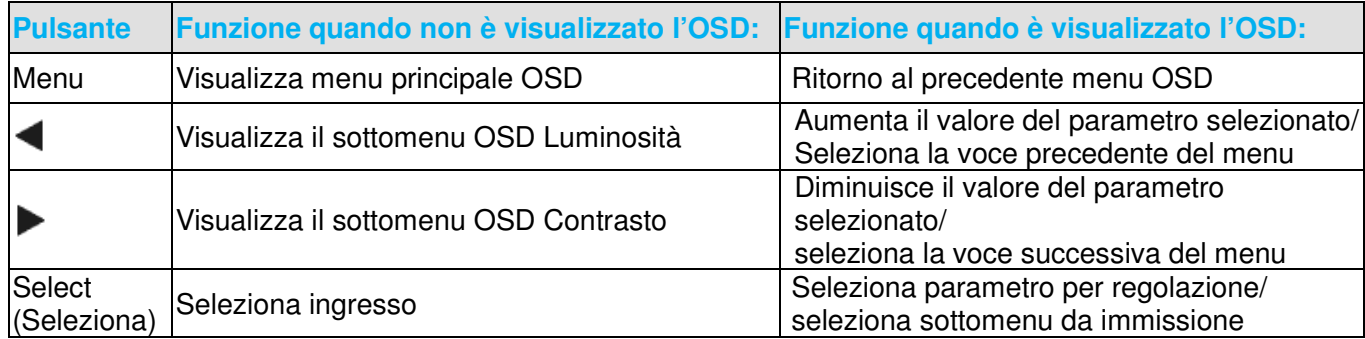

L'utilizzo dei pulsanti OSD controlla una interfaccia grafica utente su schermo che compare sulla parte superiore del video. Ciò consente la regolazione intuitiva dei seguenti parametri:

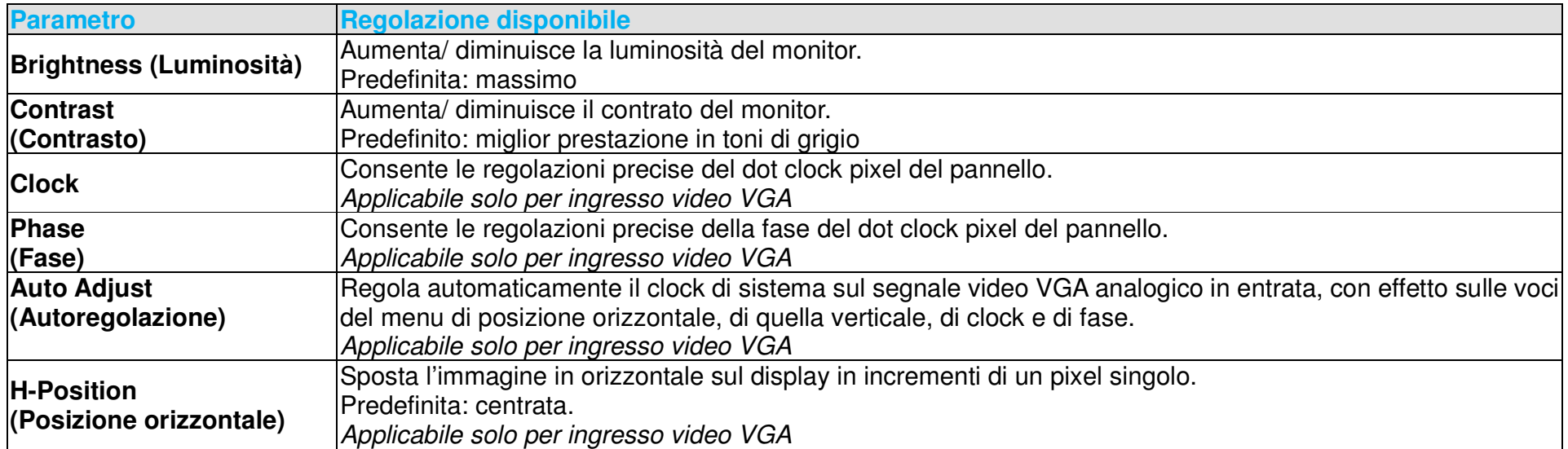

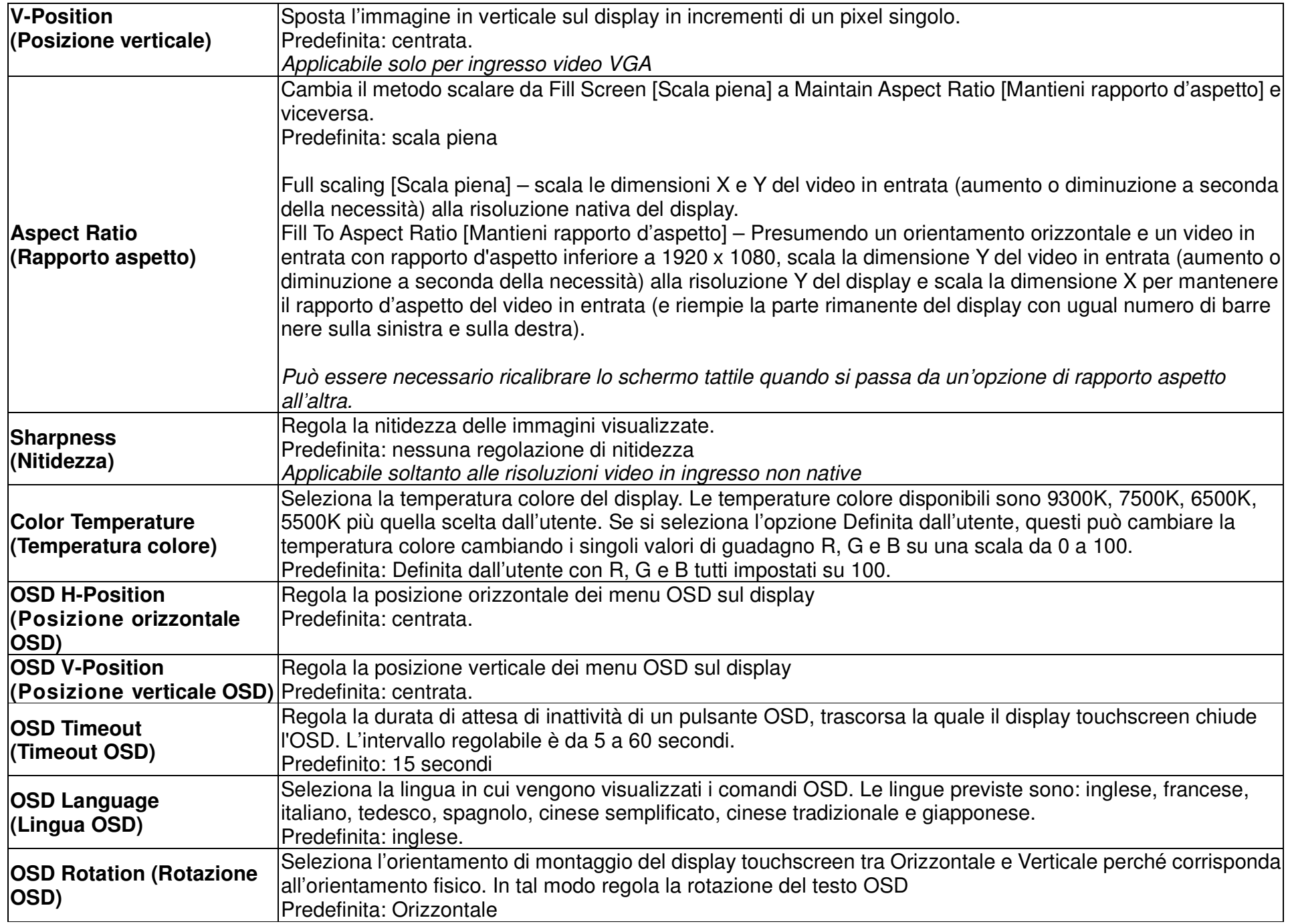

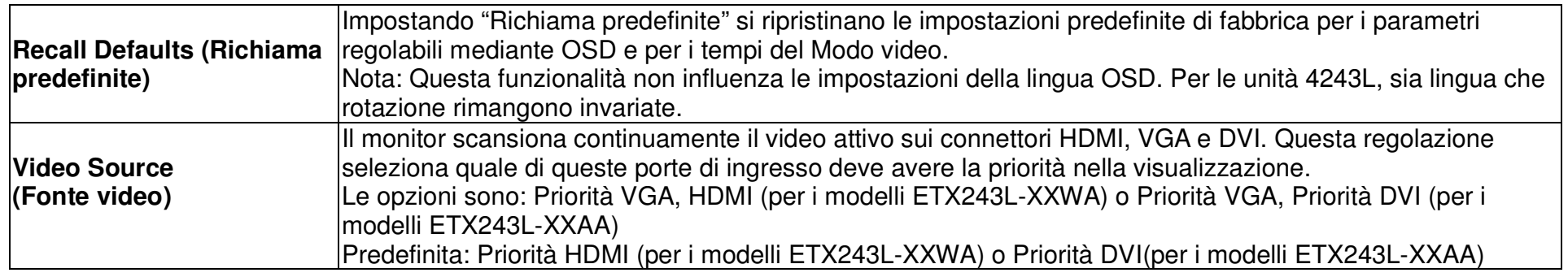

Tutte le regolazioni del display touchscreen eseguite tramite l'OSD vengono memorizzate automaticamente appena inserite. Questa funzione solleva dall'incombenza di reimpostare le proprie preferenze ogni volta che il display touchscreen viene scollegato disinnestando la spina o azionando l'interruttore di alimentazione. Nel caso di interruzione dell'erogazione di corrente, le impostazioni del display touchscreen non tornano di default alle specifiche di fabbrica.

#### OSD e blocchi dell'alimentazione

Tenendo premuti i pulsanti "Menu" e "Giù" per due secondi si attiva/disattiva la funzione di blocco dell'OSD. Quando il blocco OSD è attivato, i tasti Menu, Su, Giù o Selezione sono privi di effetto sul sistema.

Tenendo premuti i pulsanti "Menu" e "Su" per due secondi si attiva/disattiva la funzione di blocco dell'OSD. Quando il blocco alimentazione è attivato, il tasto di accensione non ha effetto sul sistema.

#### Funzione RTC (Real Time Clock - Orologio in tempo relae)

Per display touchscreen con la funzione RTC installata, la sezione "Miscellaneous" (Varie) del menu OSD dispone di impostazioni RTC. Qui è possibile utilizare I pulsanti OSD per consentire la regolazione dei parametri supplementari del display:

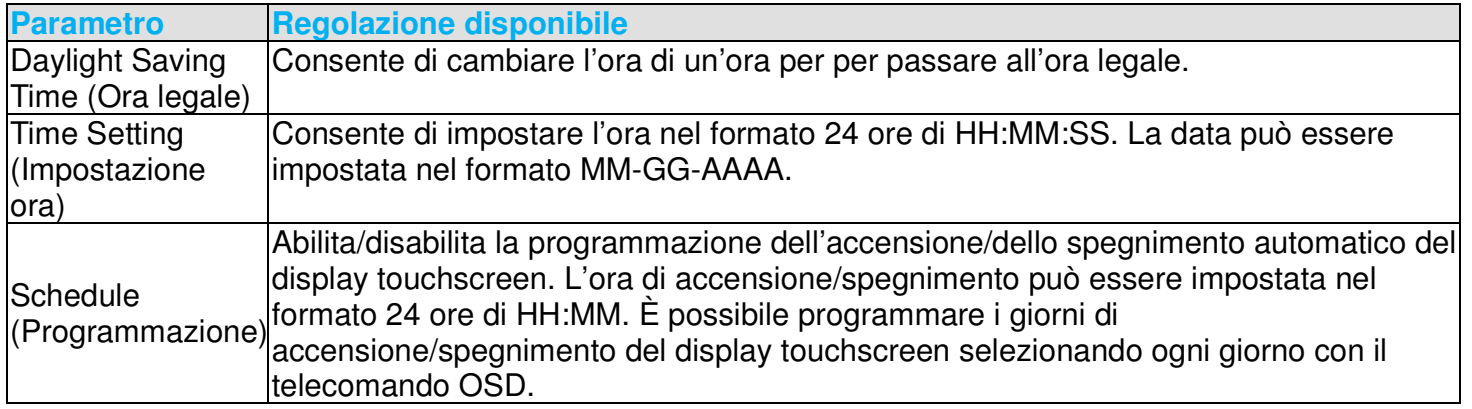

#### Avviso di temperatura

Il display touchscreen contiene un sensore di temperatura in grado di monitorare la temperatura di sistema. Se il display touchscreen funziona al di fuori dell'intervallo di temperatura specificato per più di 30 minuti, si spegnerà dopo un timer a schermo di 60 secondi.

## Funzione Wake on Touch (Riattiva con tocco)

Il display touchscreen supporta la funzione Wake on Touch (Riattiva con tocco) quando il PC è in modalità sospensione. Per abilitarla, assicurarsi che le impostazioni BIOS dispongano di supporto USB abilitato nel ciclo di sospensione S4.

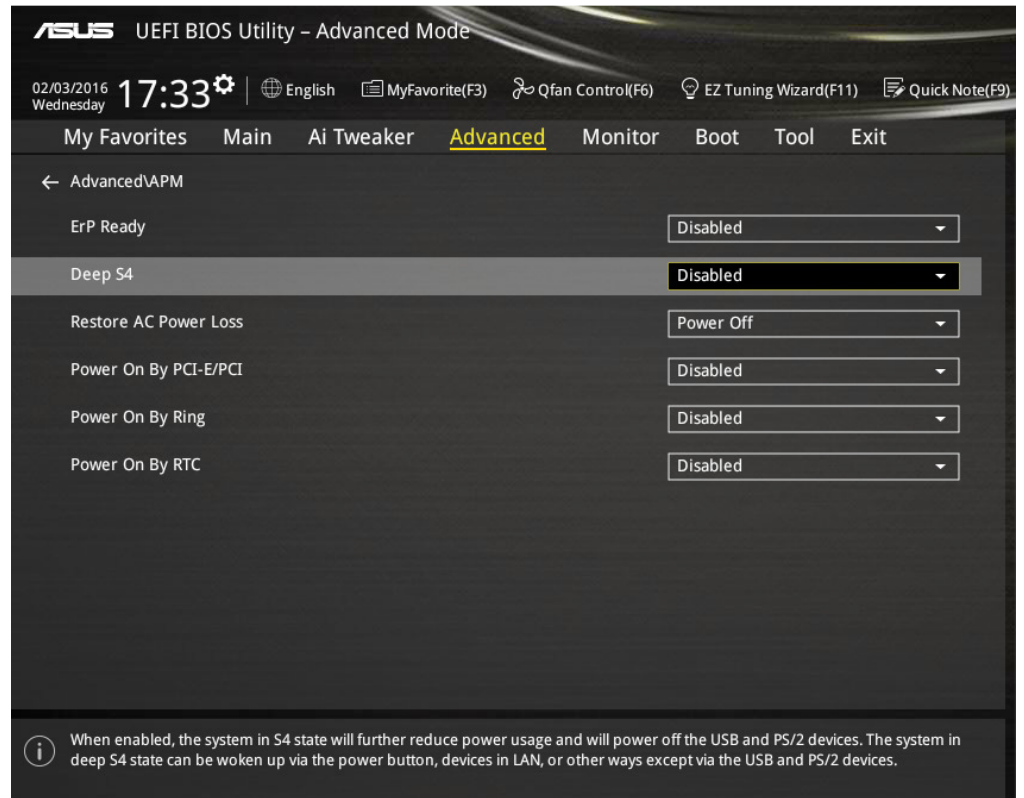

Per i display touchscreen con funzione RTC abilitata, assicurarsi che la modalità Touch on Sleep (Tocco in sospensione) venga abilitata nel menu OSD, selezionando "Miscellaneous" (Varie), quindi abilitando l'impostazione "Touch".

Se il problema persiste con la funzione Wake on Touch (Riattiva con tocco), scaricare i driver Elo più recenti per consentire al display touchscreen di utilizzare questa funzione. Consultare il Capitolo 2, sezione "Installazione dei driver del software della tecnologia tattile" per istruzioni sul download dei driver più recenti del display touchscreen.

# **Sezione 5: Assistenza tecnica**

In caso di problemi con il display touchscreen, si rinvia ai seguenti consigli.

Se il problema persiste, rivolgersi al rappresentante di zona o al centro assistenza Elo Touch Solutions.

### Soluzioni a problemi comuni

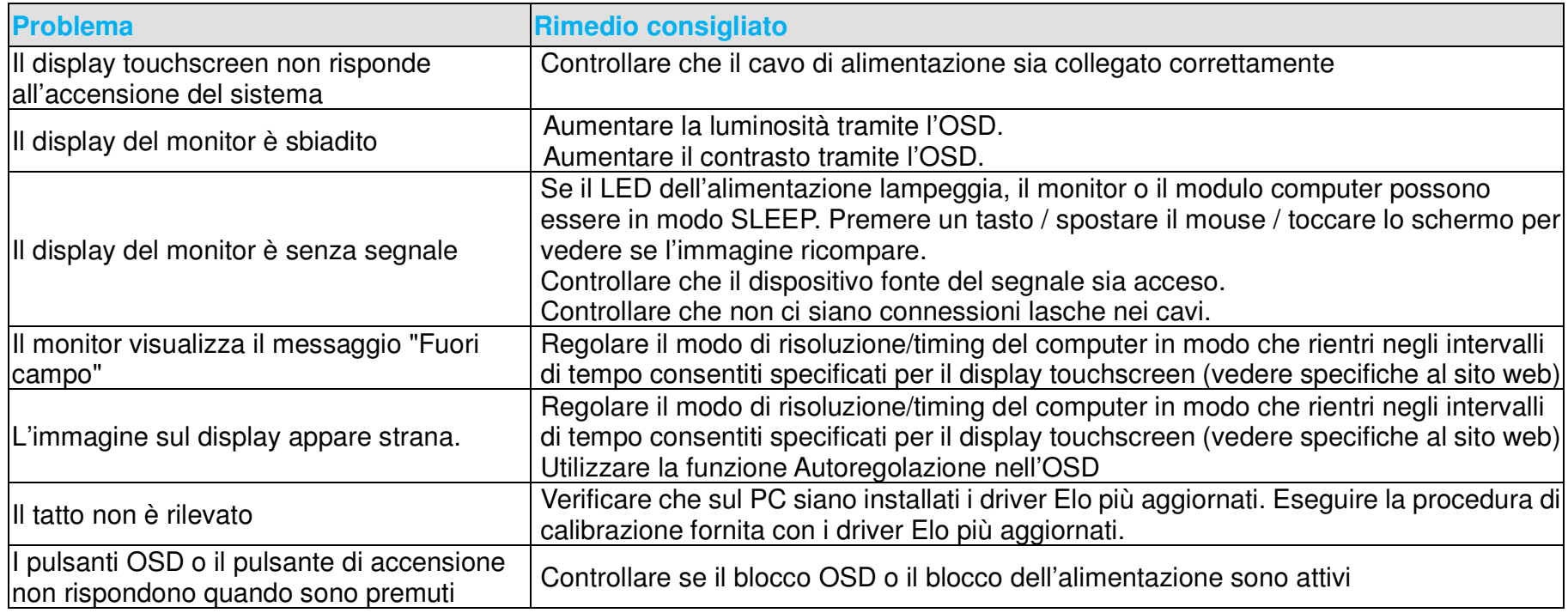

## Assistenza tecnica

#### Specifiche tecniche

visitare il sito www.elotouch.com/products per le specifiche tecniche del prodotto

visitare il sito www.elotouch.com/go/websupport per l'assistenza online

Assistenza online

#### Assistenza tecnica

visitare il sito www.elotouch.com/go/contactsupportper l'assistenza tecnica

I numeri di telefono per l'assistenza tecnica in tutto il mondo sono reperibili nell'ultima pagina di questo manuale dell'utente.

# **Sezione 6: Sicurezza & manutenzione**

#### **Sicurezza**

Per evitare il rischio di scosse, seguire tutti gli avvisi di sicurezza e non smontare il display touchscreen o il modulo computer. Non ci sono parti su cui possa intervenire l'utente.

Assicurarsi che l'impianto sia attrezzato per mantenere le condizioni ambientali specifiche elencate al capitolo Specifiche tecniche.

#### Cura e maneggiamento

I seguenti spunti servono a mantenere un funzionamento ottimale del display touchscreen:

- •Scollegare il cavo di alimentazione CA prima della pulizia.
- •Per la pulizia dell'alloggiamento del display impiegare un panno appena imbevuto con un detergente delicato.
- • È importante che l'unità rimanga asciutta. Evitare di rovesciare liquidi sull'unità o dentro di essa. Nel caso in cui penetrassero liquidi, chiedere l'intervento di un tecnico qualificato che esamini l'unità prima di riaccendere.
- •Evitare di strofinare lo schermo con panni o spugne che possono scalfire la superficie.
- • Per pulire lo schermo tattile, usare un panno o una spugna puliti, imbevuti di detergente per finestre o vetro. Evitare di applicare il detergente direttamente sullo schermo. Evitare alcol (metilico, etilico e isopropilico), diluente, benzene o altri detergenti abrasivi.
- • Per i display touchscreen Projected Capacitive, maneggiare con cura durante il trasporto o l'installazione per evitare di rompere il vetro.

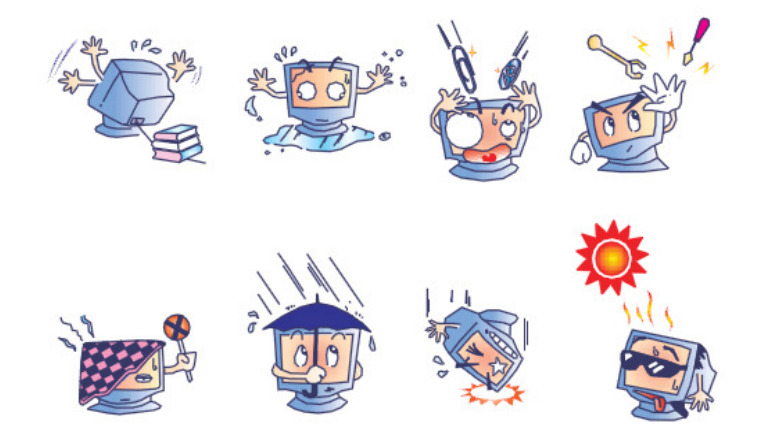

## Direttiva WEEE (Waste Electrical and Electronic Equipment) smaltimento di apparecchiature elettriche ed elettroniche

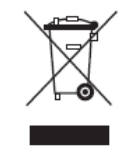

Questo prodotto non deve essere smaltito insieme ai rifiuti domestici. Deve essere conferito in una struttura per la raccolta differenziata e il riciclaggio.

# **Sezione 7: Informazioni normative**

#### I. Informazioni sulla sicurezza elettrica:

È obbligatoria l'osservanza dei requisiti di tensione, frequenza e corrente indicati sull'etichetta del fabbricante. L'allacciamento a una sorgente di potenza diversa da quella qui specificata è plausibile causa di malfunzionamento, danno all'apparecchiatura o rischio d'incendio se vengono ignorati i limiti.

All'interno dell'apparecchio non ci sono parti su cui possa intervenire l'utente. Vi sono tensioni pericolose generate da questa apparecchiatura che possono causare lesioni. Gli interventi devono essere prestati solo da un tecnico qualificato.

Per quesiti sull'installazione, prima di collegare l'apparecchiatura alla potenza di rete, rivolgersi a un elettricista qualificato o al fabbricante.

#### II. Informazioni sulle emissioni e sull'immunità

Avviso per gli utenti negli Stati Uniti: questa apparecchiatura è stata collaudata e riscontrata conforme ai limiti di un dispositivo digitale di classe A, secondo il regolamento FCC, parte 15. Questi limiti sono studiati per fornire un ragionevole grado di protezione contro le interferenze nocive in un'installazione residenziale. Questo strumento genera, utilizza e talora irradia energia di frequenza radio e se non installato e utilizzato in conformità alle istruzioni, può causare interferenze dannose alle comunicazioni radio.

Avviso per gli utenti in Canada: questa apparecchiatura osserva i limiti di classe A per le emissioni di rumore radioelettrico da un apparecchio digitale come stabilito dalla normativa sulle interferenze radio di Industrial Canada.

Avviso per gli utenti nell'Unione europea: utilizzare solo i cavi elettrici forniti e il cablaggio di collegamento di corredo all'apparecchio. Sostituire i fili e cavi forniti può compromettere la sicurezza elettrica o la certificazione della marcatura CE per emissioni o immunità come richiesto dai seguenti standard:

Questa ITE (Information Technology Equipment: apparecchiatura IT) deve riportare la marcatura CE sull'etichetta del fabbricante, che indica che l'apparecchiatura è stata collaudata secondo le seguenti direttive e standard: questa apparecchiatura è stata collaudata per riscontrarne il rispetto dei requisiti per la marcatura CE come richiesto dalla direttiva di compatibilità elettromagnetica 2004/108/EC indicata nello standard europeo EN 55022 Classe B e dalla direttiva sulle basse tensioni 2006/95/EC indicata nello standard europeo EN 60950.

Informazioni generali per tutti gli utenti: questa apparecchiatura genera, utilizza e può irradiare energia di radiofrequenza. Se non installata e utilizzata secondo questo manuale, l'apparecchiatura può causare interferenze con le comunicazioni radiotelevisive. Non vi è garanzia, tuttavia, che in una data installazione non si verifichi un'interferenza imputabile a fattori specifici del luogo.

1) In osservanza dei requisiti sulle emissioni e di immunità, l'utente deve attenersi alle seguenti misure:

a) Utilizzare solo i cavi I/O forniti per collegare questo apparecchio digitale a un computer.

b) Per garantire l'osservanza utilizzare solo il cavo elettrico omologato fornito dal fabbricante.

c) L'utente è avvertito del fatto che modifiche di qualunque tipo all'apparecchiatura non approvate esplicitamente dal soggetto responsabile della conformità possono annullarne il permesso di utilizzo.

2) Se si riscontrano interferenze alle trasmissioni radiotelevisive o qualunque altro apparecchio:

a) Individuare la fonte del disturbo spegnendo e riaccendendo l'apparecchio.

Se dalla prova dovesse risultare che l'interferenza è causata da questo apparecchio, provare a correggerla con una o più delle seguenti misure:

- i) Allontanare il dispositivo digitale dal ricevitore interessato.
- ii) Riposizionare (voltare) il dispositivo digitale rispetto al ricevitore interessato.
- iii) Riorientare l'antenna del ricevitore interessato.
- iv) Innestare la spina del dispositivo digitale in una presa CA differente in modo che i due apparecchi si trovino su diverse diramazioni di circuito.
- v) Scollegare e rimuovere tutti i cavi I/O non utilizzati dal dispositivo digitale. (I cavi I/O senza terminazioni sono una sorgente potenziale di alti livelli di emissioni RF.)

vi) Innestare la spina del dispositivo digitale solo in una presa dotata di messa a terra. Evitare le spine adattatrici CA.

(Eliminare o tagliare la messa a terra del cavo di potenza può accrescere i livelli di emissione RF e anche presentare pericolo di scariche letali per l'utente.)

Se occorre altro aiuto, rivolgersi al rivenditore, al fabbricante o a un tecnico radiotelevisivo esperto.

## III. Certificazioni rilasciate da enti preposti

Per questo display touchscreen sono stati rilasciati o dichiarati i seguenti marchi e certificazioni:

- Argentina S-Mark
- Australia RCM
- Canada CUL, IC
- Cina CCC
- Europa CE
- Giappone VCCI
- Corea KCC, e-Standby
- •Messico CoC
- Russia EAC
- Taiwan BSMI
- Stati Uniti FCC, UL

## IV. Cina RoHS

In accordo con le normative cinesi (Gestione del controllo dell'inquinamento causato da prodotti informatici elettronici), la sezione sottostante elenca nome e quantità di materiali tossici e/o pericolosi che il prodotto può contenere.

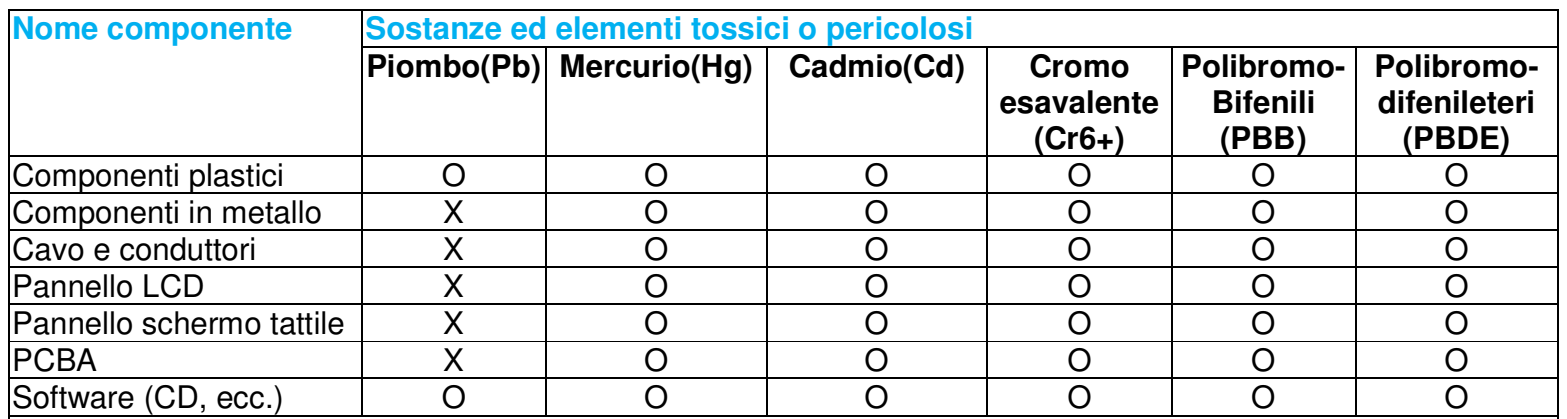

Software (CD, ecc.) | O | O | O | O | O | O | O<br>O: indica che la sostanza tossica o pericolosa contenuta in tutti i materiali omogenei per questo componente è sotto il requisito limite in SJ/T11363-2006.

 X: indica che la sostanza tossica o pericolosa contenuta in almeno uno dei materiali omogenei utilizzati per questo componente è al di sopra del requisito limite in SJ/T11363-2006. Per gli articoli segnati con X, sono state effettuate esenzioni secondo quanto stabilito da RoHS EU.

## Spiegazione delle marcature

(1). In conformità ai requisiti di SJ/T11364-2006, i prodotti informatici elettronici sono marcati con i seguenti loghi per il controllo dell'ambiente. Il periodo di utilizzo senza danni per l'ambiente per questo prodotto è 10 anni. Il prodotto non presenta perdite e non muta nelle condizioni di funzionamento normali elencate qui di seguito, quindi l'uso di questo prodotto informatico elettronico non avrà come conseguenza inquinamento ambientale grave, lesioni personali o danni a cose.

Temperatura operativa: 0°C~40°C / Umidità:20%~80% (senza condensa).

Temperatura di immagazzinaggio: -20°C~60°C / Umidità:10%~90% (senza condensa).

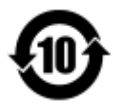

(2). Si incoraggia e si consiglia che tale prodotto sia riciclato e riutilizzato secondo le leggi locali. Il prodotto non deve essere gettato in un luogo generico.

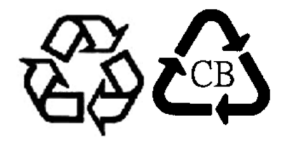

#### V. Specifiche monitor

#### **Dati elettrici:**Ingresso: 100 – 240 V CA, 50/60 Hz, 2,5 A**Condizioni operative:**Temperatura: da 0°C a 40°C Umidità: da 20% a 80% (senza condensa)Altitudine: da 0 a 3.658 m **Condizioni di immagazzinaggio:**Temperatura: da -20°C a 60°C Umidità: da 10% a 90% (senza condensa)Altitudine: da 0 a 12.192 m

# **Sezione 8: Informazioni sulla garanzia**

Per informazioni sulla garanzia visitate il sito web https://www.elotouch.com/support/warranty

# **Note**

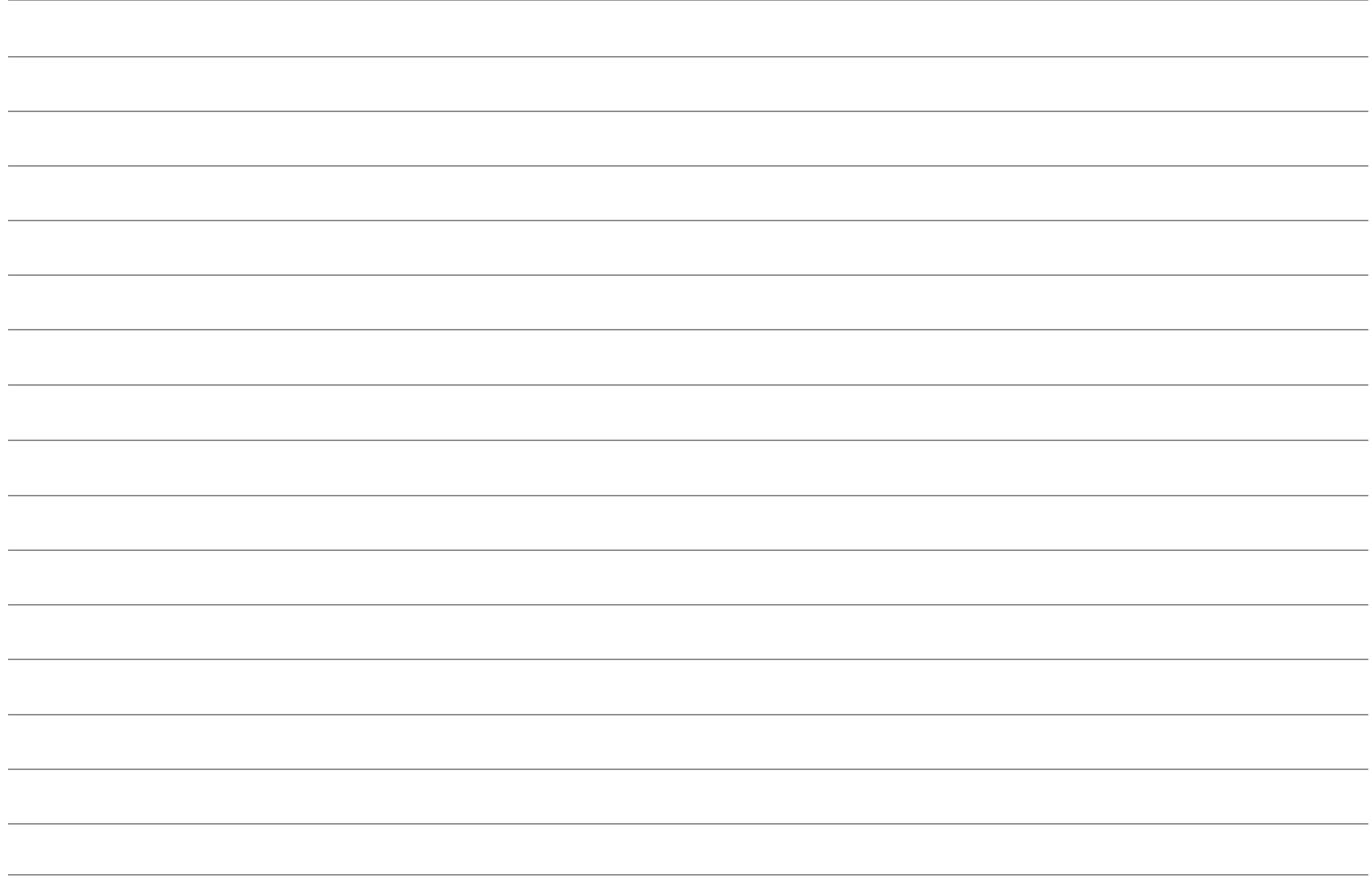

#### **Visitate il sito web Elo!**

## *www.elotouch.com*

Tenetevi al corrente su ...

- Informazioni sui prodotti
- Specifiche
- Notizie su fatti imminenti
- Comunicati stampa
- Driver

Per saperne di più sull'ampia gamma di soluzioni tattili Elo, visitate il nostro sito web all'indirizzowww.elotouch.com, oppure chiamate l'ufficio più vicino:

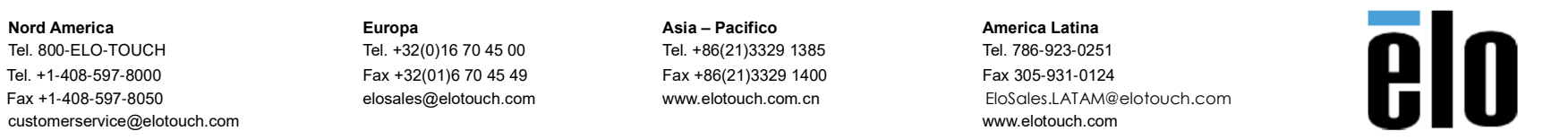